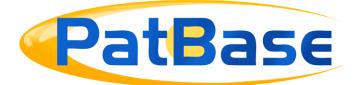

# PatBase Highlighting

Highlighting is a useful tool to quickly identify where in the text searched keywords (basic highlighting) or selected keywords (Advanced Highlighting) appear. There are 10 colours available to apply on the keywords within the records.

What the highlighting picks up depends on the default settings in Display/search options.

## Auto stemming of words

Auto stemming of words when highlighting will pick up words with a hyphen and all English grammatical variations of a word. For example, if "machine" is in the keyword search, the highlighting will also pick up machines, machinery etc.

## **Basic Highlighting**

Basic highlighting is automatically applied to a keyword search.

| 2) Family number: 67230701 (US2017296016A)                                                                                                    | Similar • Translate • Full-                                                                                                    |
|----------------------------------------------------------------------------------------------------|----------------------------------------------------------------------------------------------------|
| Title: [EN] DUST COLLECTOR AND VACUUM CLEANER HAVING THE                                                                                                    | SAME                                                                                                    |
| Abstract: Source: US2017296016A [EN] The dust collector, that may be<br>cleaner, includes: a primary cyclone unit separating dust from air introduced dust collector; and a secondary cyclone unit defining axial cyclone bodie<br>from air introduced in an axial direction. The secondary cyclone unit include<br>outer walls around hollow portions; and a fine dust separating member of<br>to form the axial cyclones. The fine dust separating member includes vor<br>the casings; band portions enclosing an outer circumferential surface of | uced from outside the<br>es separating fine dust<br>udes casings having<br>lisposed on the casings<br>ortex finders disposed in |

Page 1 of **7** PatBase Highlighting support@minesoft.com When in the full text of a document, either via *View* or *Browse* a hit analysis will appear, which shows how many times the keywords appear in different parts of all publication in the family.

| t analysis                     |    |     |    |  |  |  |        |
|--------------------------------|----|-----|----|--|--|--|--------|
| Publication                    |    |     |    |  |  |  | Legend |
| AU2017249925A (Title/Abstract) | 2  | 5   | 2  |  |  |  | VACUUM |
| AU2017249925A (Claims)         | _  | 13  | _  |  |  |  | CYCLON |
| AU2017249925A (Description)    | 37 | 318 | 79 |  |  |  | CLEAN~ |
| EP3443879A1 (Title/Abstract)   | 2  | 5   | 2  |  |  |  |        |
| EP3443879A1 (Claims)           |    | 13  |    |  |  |  |        |
| EP3443879A1 (Description)      | 36 | 318 | 78 |  |  |  |        |
| WO17179925A1 (Title/Abstract)  | 2  | 10  | 2  |  |  |  |        |
| AU2017249927A (Title/Abstract) | 1  | 3   | 1  |  |  |  |        |
| AU2017249927A (Claims)         |    | 48  |    |  |  |  |        |
| AU2017249927A (Description)    | 38 | 466 | 80 |  |  |  |        |

This is a clickable function which will go to a different screen showing a hit map of where the words occur in the text.

|                                                                                                    | Hit Map - Show terms » |
|----------------------------------------------------------------------------------------------------|------------------------|
| AU2017249925 A - Description                                                                                                    |                        |
| 🌐 Translate  text <b>mine</b> 🕎 Summarise 🗎 Compare                                                                                                    |                        |
| DUST COLLECTING APPARATUS AND <b>VACUUM CLEANER</b> HAVING SAME<br>TECHNICAL FIELD                                                                                                   |                        |
| [0001] This specification relates to a dust collector for a <b>vacuum cleaner</b> , capable of separating debris and dust from sucked air by using a multi-cyclone.                  |                        |
| BACKGROUND ART                                                                                                    |                        |
| [0002] A vacuum cleaner may include an apparatus capable of discharging clean air<br>by sucking air by a suction force, and by separating debris and/or dust from the sucked<br>air. |                        |
| [0003] The <b>vacuum cleaner</b> may be categorized into 1) a canister type, 2) an upright type, 3) a hand type, 4) a cylinder floor type, etc.                                      |                        |
| [0004] The canister type of <u>vacuum</u> <u>cleaner</u> , which is the most-commonly used at home nowadays, is a <u>vacuum</u> <u>cleaner</u> where a suction nozzle and a body are |                        |
| communicated with each other by a connection pipe. The canister type of vacuum                                                                                                    |                        |
| <u>cleaner</u> is suitable for <u>cleaning</u> of a hard floor, because it performs a <u>cleaning</u><br>operation by using only a suction force.                                    |                        |

Page 2 of **7** PatBase Highlighting support@minesoft.com

## **Advanced Highlighting**

Advanced Highlighting allows you to customise the highlighting, it is possible to choose any words, use Boolean operators, truncation and proximity operators. Advanced Highlighting will overwrite any basic highlighting and will stay active until it is cleared.

The Advanced Highlighting is especially useful when a search not containing keywords has been completed, for example, classification and/or patent assignee search. Use the Advanced Highlighting function to highlight selected terms and/or phrases.

This function can be accessed either from 'View' or 'Browse' mode in the toolbar by clicking on icon A. When there is Advanced Highlighting applied the icon will change colour A.

Advanced highlighting can also be accessed from Full Text Advanced Highlighting. To highlight a phrase (more than one word) in one colour unit, the terms must be within speech marks. Advanced Highlighting using Boolean operators, truncation and proximity operators could look like:

| Advanced Highlighting                                                                              |                     |   |  |  |  |  |  |  |
|----------------------------------------------------------------------------------------------------|---------------------|---|--|--|--|--|--|--|
| Advanced Highlighting enables highlighted keywords to be grouped by colour.                        |                     |   |  |  |  |  |  |  |
| Please enter the words you wish to highlight in the appropriate colour boxes separated by a space. |                     |   |  |  |  |  |  |  |
|                                                                                                    | (vacuum* w5 clean#) | с |  |  |  |  |  |  |
|                                                                                                    | "battery operated"  | с |  |  |  |  |  |  |
|                                                                                                    | cyclone*            | с |  |  |  |  |  |  |
|                                                                                                    | machine             | с |  |  |  |  |  |  |
|                                                                                                    | hand held           | с |  |  |  |  |  |  |
|                                                                                                    | "tubular"           | с |  |  |  |  |  |  |
|                                                                                                    |                     | с |  |  |  |  |  |  |
|                                                                                                    |                     | с |  |  |  |  |  |  |
|                                                                                                    |                     | с |  |  |  |  |  |  |
|                                                                                                    |                     | с |  |  |  |  |  |  |
|                                                                                                    | Apply Clear         |   |  |  |  |  |  |  |

Page 3 of **7** PatBase Highlighting support@minesoft.com This would look like the below in the text:

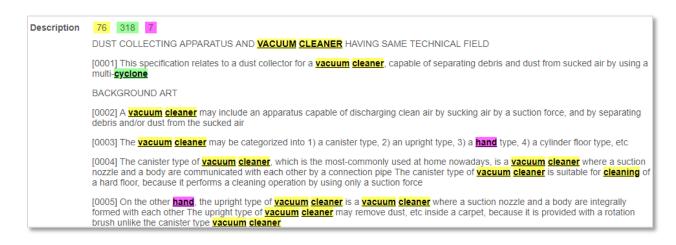

If using Boolean operators or truncation in the Advanced Highlighting function, it is important to use brackets correctly.

Advance Highlighting can be edited or cancelled. When Advanced Highlighting is applied click on the icon *Edit* or *Cancel* at the top of the hit analysis graph.

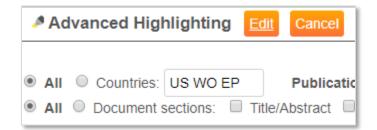

## Saving Highlighting Schemes

Any Advanced Highlighting scheme can be saved and loaded. Simply type in a name in the *Save current highlighting scheme as* field, and then click *Save*.

| Advanced Highlighting                                                                              |  |  |  |  |  |  |  |  |
|----------------------------------------------------------------------------------------------------|--|--|--|--|--|--|--|--|
| Advanced Highlighting enables highlighted keywords to be grouped by colour.                        |  |  |  |  |  |  |  |  |
| Please enter the words you wish to highlight in the appropriate colour boxes separated by a space. |  |  |  |  |  |  |  |  |
| (vacuum* w5 clean#)                                                                                |  |  |  |  |  |  |  |  |
| "battery operated"                                                                                 |  |  |  |  |  |  |  |  |
| cyclone*                                                                                           |  |  |  |  |  |  |  |  |
| machine                                                                                            |  |  |  |  |  |  |  |  |
| hand held                                                                                          |  |  |  |  |  |  |  |  |
| "tubular"                                                                                          |  |  |  |  |  |  |  |  |
|                                                                                                    |  |  |  |  |  |  |  |  |
|                                                                                                    |  |  |  |  |  |  |  |  |
|                                                                                                    |  |  |  |  |  |  |  |  |
|                                                                                                    |  |  |  |  |  |  |  |  |
| Apply Clear                                                                                        |  |  |  |  |  |  |  |  |
|                                                                                                    |  |  |  |  |  |  |  |  |
| Load saved highlighting scheme:                                                                    |  |  |  |  |  |  |  |  |
| Save current highlighting scheme as: Vacuum Save                                                   |  |  |  |  |  |  |  |  |
| Note: Advanced Highlighting will override highlighting applied by keywords searched.               |  |  |  |  |  |  |  |  |

To load a previously saved highlighting scheme, select the name from the drop-down box and press *Load* or *Delete* if no longer required.

| Load saved highlighting scheme:                                                      | test 🔹 | Load Delete |  |  |  |  |
|--------------------------------------------------------------------------------------|--------|-------------|--|--|--|--|
| Save current highlighting scheme as:                                                 | AI     | Save        |  |  |  |  |
|                                                                                      | test 1 |             |  |  |  |  |
| Note: Advanced Highlighting will override highlighting applied by keywords searched. |        |             |  |  |  |  |

On the same page, it is also possible to retrieve the *Last used* or *Last search* highlighting scheme. This can only be done when no other Advanced Highlighting scheme is applied. Click *Clear* to remove Advanced Highlighting scheme.

Page 5 of **7** PatBase Highlighting support@minesoft.com

| Advanced Highlighting                                                                              |  |  |  |  |  |  |  |  |
|----------------------------------------------------------------------------------------------------|--|--|--|--|--|--|--|--|
| Advanced Highlighting enables highlighted keywords to be grouped by colour.                        |  |  |  |  |  |  |  |  |
| Please enter the words you wish to highlight in the appropriate colour boxes separated by a space. |  |  |  |  |  |  |  |  |
|                                                                                                    |  |  |  |  |  |  |  |  |
|                                                                                                    |  |  |  |  |  |  |  |  |
|                                                                                                    |  |  |  |  |  |  |  |  |
|                                                                                                    |  |  |  |  |  |  |  |  |
|                                                                                                    |  |  |  |  |  |  |  |  |
|                                                                                                    |  |  |  |  |  |  |  |  |
|                                                                                                    |  |  |  |  |  |  |  |  |
|                                                                                                    |  |  |  |  |  |  |  |  |
|                                                                                                    |  |  |  |  |  |  |  |  |
|                                                                                                    |  |  |  |  |  |  |  |  |
| Apply Last used Last search Clear                                                                  |  |  |  |  |  |  |  |  |

## **Highlighting in Hits Mode**

If reviewing the results via the *Hits* function, the keyword hit analysis will automatically appear on the first page, in order to quickly retrieve the publications within the family containing the most searched keywords/terms.

## Add Highlighting Scheme to Folder

Advanced Highlighting can be applied to a folder in much the same way as described above.

By clicking on the highlighter icon found in the top right-hand side corner, a new popup-window appears to set the Advanced Highlighting for the entire folder. Any saved highlighting schemes can also be applied. All families in the folder will be displayed with the highlighting.

*Please Note*: When a folder is opened, the last highlighting scheme used with that folder is automatically applied.

Page 6 of **7** PatBase Highlighting support@minesoft.com

## **KWIC – Keywords in Context**

KWIC displays only the parts of records in which the search terms appear. If selected from within *View* mode, this can be very useful when scanning full text for relevance and providing output. The KWIC functionality will not be restricted to the areas searched in the query. So, if only the title and abstract are searched, if the searched keywords also appear in the description, this will be shown on the *View* page. KWIC can be included in a *Custom Display format*.

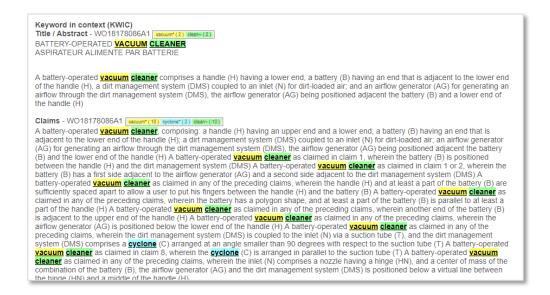

KWIC can also be set directly from the Full Text link via *View* and *Browse* modes, this can be found on top of the page:

Select KWIC from the drop-down menu and press Submit

| Full text view | KWIC: | • | vacuum* clean~ cyclone* | Q | submit |
|----------------|-------|---|-------------------------|---|--------|
|                |       |   |                         |   |        |

**Tips**: Use the *Thesaurus* tool from the *History* page to find additional keywords to highlight and or search. Use *Visual Explorer* to find often occurring keywords in your results and find additional keywords to highlight.

## **Contact us**

If you have queries related to highlighting in PatBase, please contact <a href="mailto:support@minesoft.com">support@minesoft.com</a> or call us on +44 (0)20 8404 0651.

Page 7 of **7** PatBase Highlighting support@minesoft.com